# **Logiciels en version complète**

Vous trouverez ci-dessous la liste des programmes écrits par *Jean-Michel Jambon* et disponibles en **version complète**.

**Attention** : pour les programmes **J'apprends à conjuguer v.3** et **Mots casés v.2**, seuls les codes d'enregistrement vous seront envoyés, les logiciels étant téléchargeables sur mon site **http://jmjambon.free.fr/.**

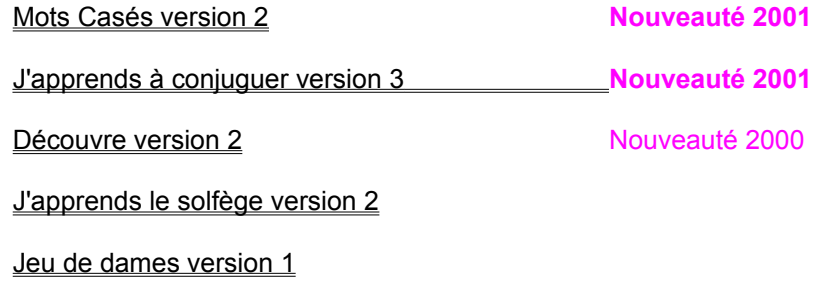

J'apprends à calculer version 1

(mise à jour le 01.03.2001)

P.S. : Ces logiciels sont également diffusés en version Shareware par divers éditeurs de revues micro et sur divers sites Internet.

**Jean-Michel Jambon**

**26 Le Bois Carré 01360 BELIGNEUX Tél. : 04.78.06.40.18 Email : jm.jambon@libertysurf.fr Site web : http://jmjambon.free.fr/**

# **Jeu de dames (version 1)**

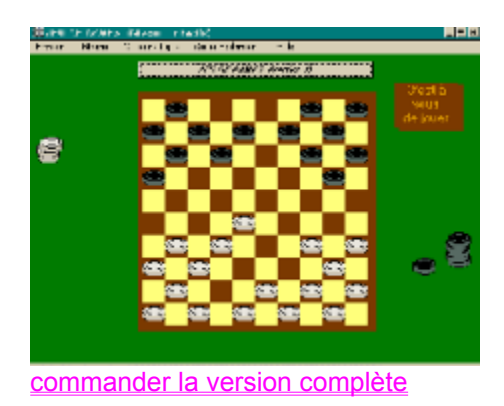

Amusez-vous en jouant aux dames contre l'ordinateur. Ce logiciel n'a pas pour vocation de vous apprendre toutes les ficelles du jeu de dames mais surtout de vous procurer des heures de détente (3 niveaux sont disponibles pour vous permettre de choisir détente ou réflexion...).

26 Le Bois Carré 01360 BELIGNEUX

Monsieur,

Je souhaite m'enregistrer en tant qu'utilisateur du logiciel

### **Jeu de dames version 1**

Ci-joint mon règlement par chèque bancaire ou postal à l'ordre de M. Jean-Michel Jambon d'un montant de **39,00 FF** (5,95 Euros)

#### **Je recevrai mon logiciel sur disquette** à l'adresse suivante :

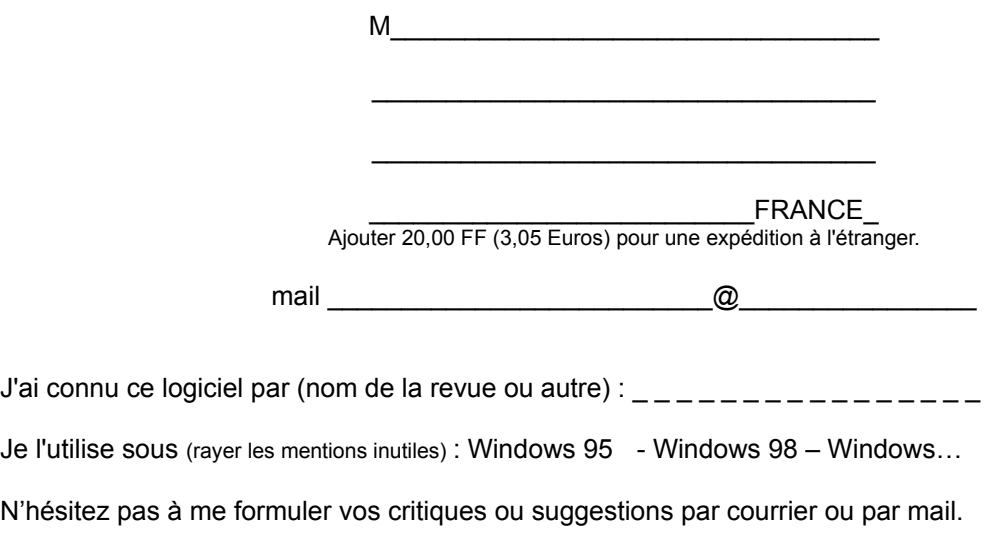

A \_\_\_\_\_\_\_\_\_\_\_\_\_\_\_\_, le \_\_\_\_\_\_\_\_\_\_\_\_

# **J'apprends le solfège (version 2)**

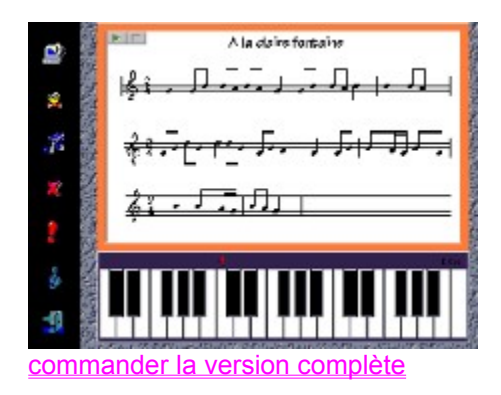

Apprendre le solfège grâce à l'ordinateur, cela permet de l'aborder d'une manière ludique : découvrir les notes des gammes une par une, retrouver toute une gamme ou une note seulement... Sortie musicale sur vos enceintes...

Et surtout depuis cette dernière version, la possibilité de **jouer du piano avec le clavier de votre ordinateur une dizaine de morceaux choisis pour les enfants**.

26 Le Bois Carré 01360 BELIGNEUX

Monsieur,

Je souhaite m'enregistrer en tant qu'utilisateur du logiciel

### **J'apprends le solfège version 2**

Ci-joint mon règlement par chèque bancaire ou postal à l'ordre de M. Jean-Michel Jambon d'un montant de **49,00 FF** (7,47 Euros)

#### **Je recevrai mon logiciel sur disquette** à l'adresse suivante :

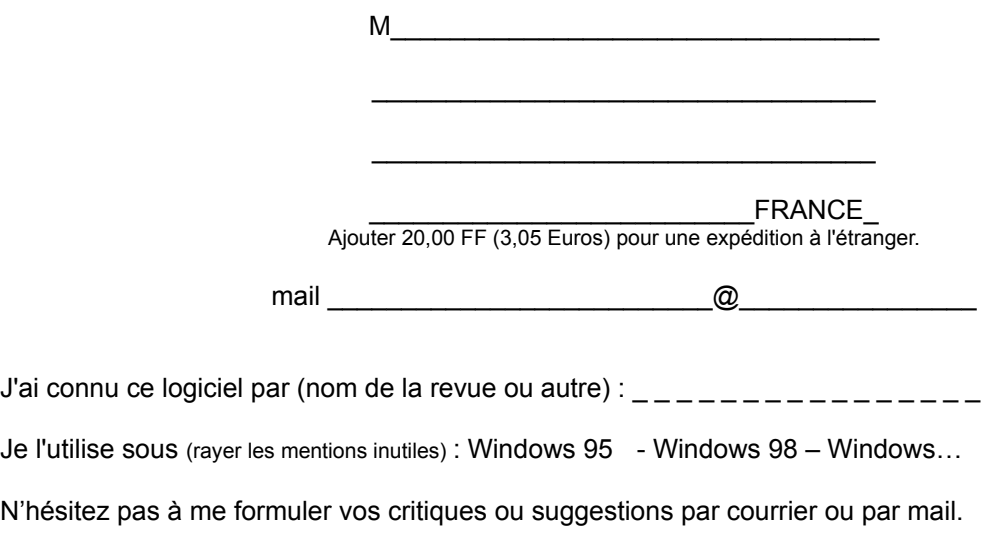

A \_\_\_\_\_\_\_\_\_\_\_\_\_\_\_\_, le \_\_\_\_\_\_\_\_\_\_\_\_

# **J'apprends à calculer (version 1)**

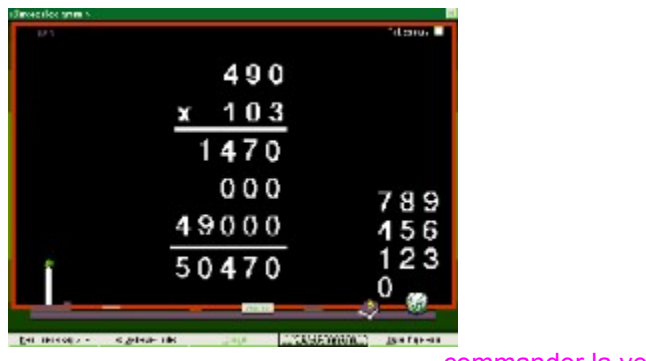

commander la version complète

Vous pourrez découvrir les 4 opérations (addition, soustraction, multiplication et division) selon la classe choisie. Vous pouvez apprendre les tables ou alors trouver les résultats des opérations proposées en déplaçant les chiffres avec la souris jusqu'à la bonne place. Les tout-petits peuvent apprendre à compter grâce à un tapis où s'ajoutent des boules de couleurs différentes.

26 Le Bois Carré 01360 BELIGNEUX

Monsieur,

Je souhaite m'enregistrer en tant qu'utilisateur du logiciel

### **J'apprends à calculer version 1**

Ci-joint mon règlement par chèque bancaire ou postal à l'ordre de M. Jean-Michel Jambon d'un montant de **49,00 FF** (7,47 Euros)

#### **Je recevrai mon logiciel sur disquette** à l'adresse suivante :

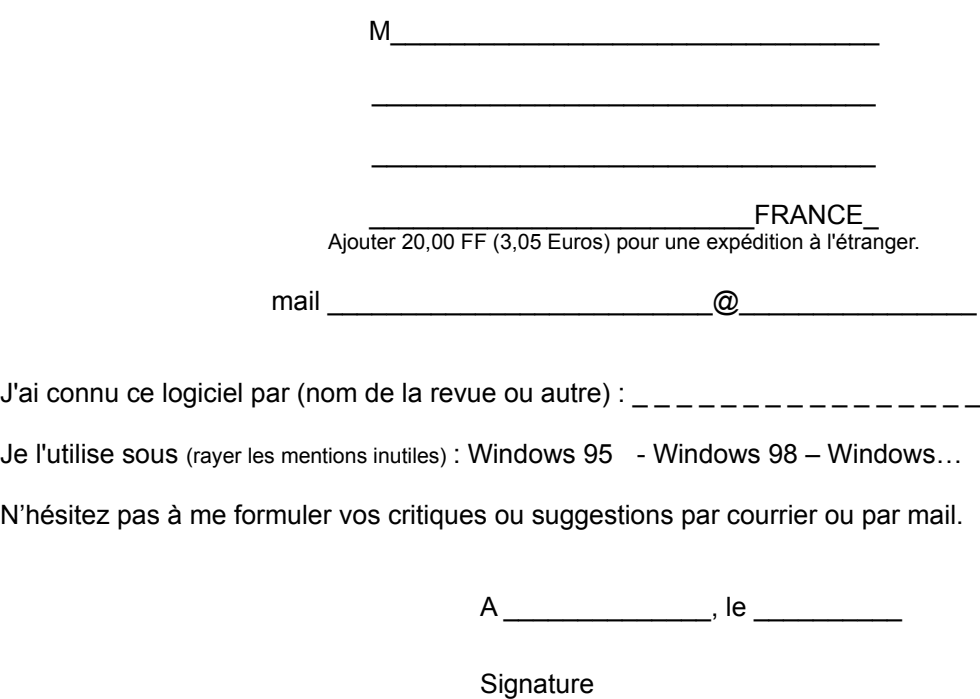

# **J'apprends à conjuguer (version 3)**

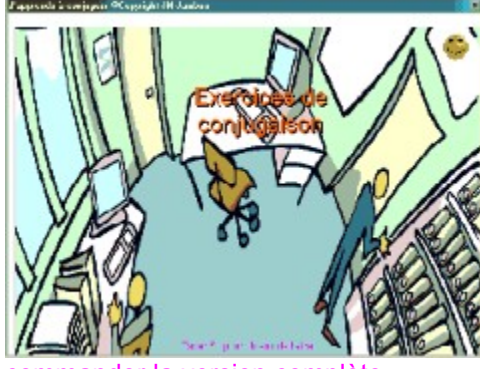

commander la version complète

Voici l'outil idéal pour découvrir la conjugaison de la langue française. **Tous les verbes** y sont traités. Vous pouvez apprendre les conjugaisons et les travailler dans des exercices et des phrases.

 **Nouveautés de la version 3 par rapport aux versions précédentes :**

- · L'interface a toute été revue : ce qui **permet de pallier aux problèmes d'affichage** rencontrés dans la version 2. Vous pouvez maintenant utiliser **J'apprends à conjuguer** dans toutes les résolutions d'écran (640x480, 800x600 et plus) tout en sachant que l'idéal reste 800x600. Vous pouvez également afficher toutes les options et les exercices quel que soit le nombre de couleurs prises en charge par votre système (la qualité d'image sera toutefois altérée en 256 couleurs et les animations seront médiocres, mais le logiciel fonctionnera).
- · Vous pouvez garder **la liste des verbes visible à l'écran** de la page de conjugaison : ainsi, vous pouvez passer d'un verbe à l'autre, leur **conjugaison sera automatique**. Vous pouvez garder **la liste des verbes** en permanence à l'écran, ou non, et la **déplacer à souhait**.
- · En saisissant la ou les premières lettres du verbe recherché, **la liste des verbes s'affiche automatiquement** et propose les verbes qui correspondent aux premières lettres saisies (la version 2 ne proposait, quant à elle qu'une recherche sur la première lettre).
- · Selon l'option, **un clic** ou un double-clic **déclenche la conjugaison du verbe**, vous pouvez ensuite naviguer d'un temps à l'autre grâce à la souris ou le clavier. La liste des temps peut rester affichée en permanence dans la page de conjugaison pour une navigation rapide.
- · Vous **pouvez maintenant copier** dans le presse-papier de Windows la conjugaison du verbe pour la réutiliser **dans une autre application**.
- · **L'impression** de la conjugaison complète d'un verbe a été **améliorée** : elle est beaucoup plus lisible par une disposition aérée sur 2 pages.
- Les exercices ont également été revus pour permettre une meilleure approche de la conjugaison et surtout simplifier au maximum leur utilisation. Ainsi, vous pouvez changer rapidement le temps ou le verbe choisi pour les exercices **sans passer par différents écrans**
- · **Des phrases sont maintenant disponibles** et permettent de retrouver l'orthographe de différents verbes conjugués à des temps différents.
- · **Vous pouvez** tester vos connaissances sans restrictions ou alors **en minutant vos réponses** : si le

temps choisi est dépassé, l'exercice repart à zéro.

- · Lorsque vous quitterez ce logiciel, **vos options** (chronomètre, exercices, position des listes…) **seront sauvegardées** automatiquement pour votre prochaine utilisation.
- · Si vous avez besoin de **plus de place sur votre bureau**, vous pouvez également déplacer ou fermer les listes en cliquant sur le bouton disponible à droite de chaque barre de liste.

26 Le Bois Carré 01360 BELIGNEUX

Monsieur,

Je souhaite m'enregistrer en tant qu'utilisateur du logiciel

### **J'apprends à conjuguer version 3**

Ci-joint mon règlement par chèque bancaire ou postal à l'ordre de M. Jean-Michel Jambon d'un montant de **59,00 FF** (9 Euros)

J'ai bien noté que **je recevrai uniquement le code de ma version enregistrée** (le logiciel étant disponible sur *mon site internet*) à l'adresse suivante:

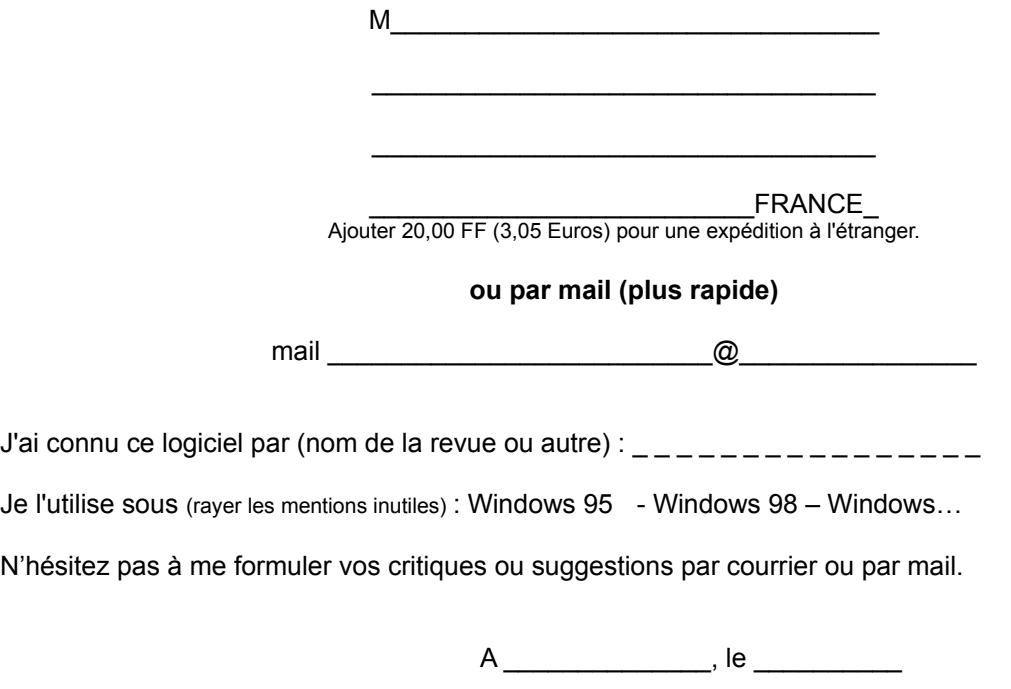

## **Découvre (version 2)**

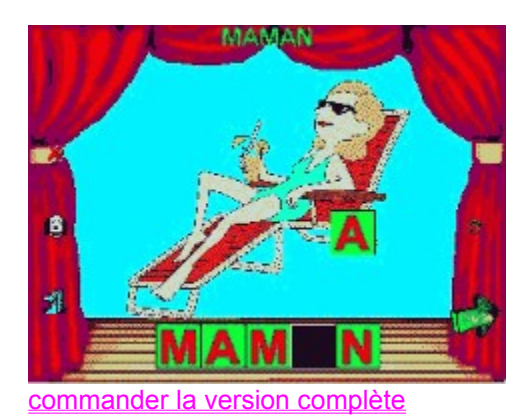

Voici toutes les **nouveautés de la version 2** avec bien sûr **de nouveaux graphismes pour une prise en main encore améliorée**.

Dans la constitution **des puzzles**, vous avez maintenant la possibilité de choisir entre **des formes de triangles, de carrés et bien sûr de puzzles**.

L'aire de jeux remplira l'écran, et le puzzle est agrandi par rapport à la première version (plus d'agrément).

Pour ce qui est de la planche de **dessin**, celle-ci remplit aussi tout l'écran. De **nouveaux dessins** peuvent être coloriés, toute le palette a été revue et largement améliorée en matière de graphismes. **Des droites** peuvent également être dessinées.

Pour la **reconstitution des mots** : mêmes améliorations quant aux graphismes. Des tas de nouvelles images et noms**, des mots possibles de 13 lettres** maxi avec même la possibilité **de créer des mots avec des espaces** (<Jeu de cartes>, par exemple).

Enfin, une nouvelle découverte fait son apparition dans la version 2 de DECOUVRE : **le calcul**. **L'enfant pourra compter des objets, les ajouter et entendre les nombres correspondants.**

La **recherche des images** sur le disque a été automatisée pour permettre aux non initiés de trouver des images pour les ajouter à la découverte des mots, à la reconstitution des puzzles ou encore pour le coloriage.

Voilà en résumé les nouveautés de cette seconde version de DECOUVRE... que je vous laisse découvrir.

26 Le Bois Carré 01360 BELIGNEUX

Monsieur,

Je souhaite m'enregistrer en tant qu'utilisateur du logiciel

### **Découvre version 2**

Ci-joint mon règlement par chèque bancaire ou postal à l'ordre de M. Jean-Michel Jambon d'un montant de **59,00 FF** (9 Euros)

#### **Je recevrai mon logiciel sur disquette** à l'adresse suivante :

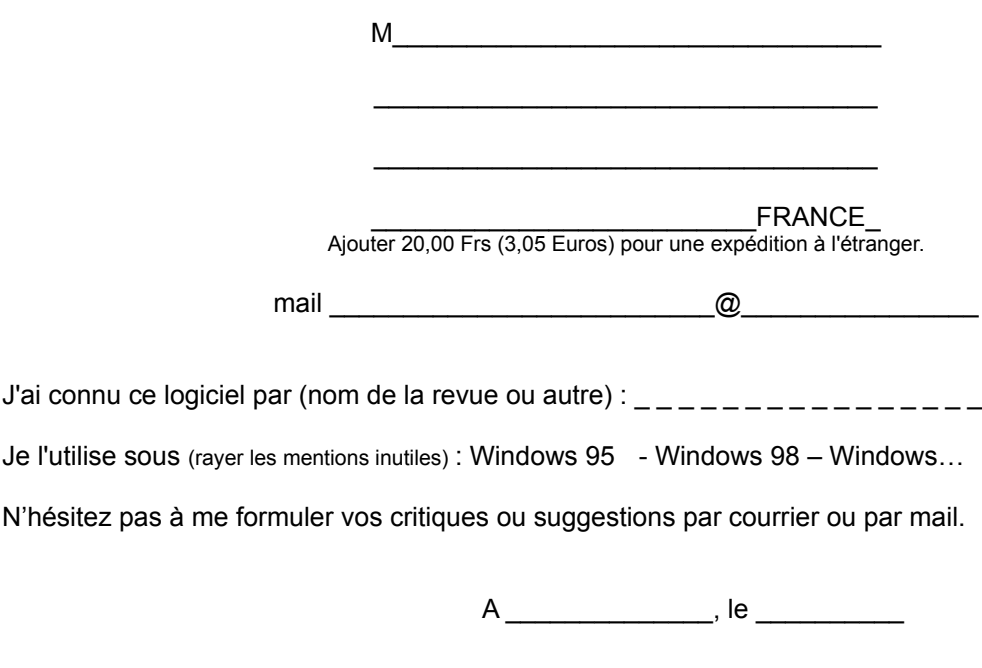

### **Mots casés (version 2)**

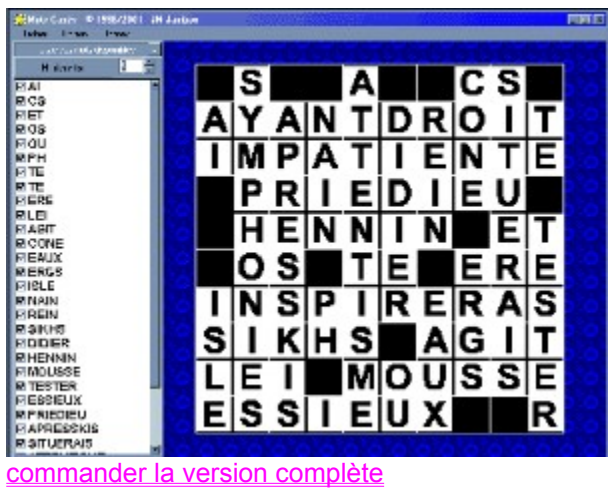

Pourquoi ne pas utiliser votre ordinateur pour remplir des grilles de mots casés ? Aujourd'hui, **c'est toujours possible** avec **Mots Casés version 2**.

**LES NOUVEAUTES : Les utilisateurs de MOTS CASES l'attendaient : la version 2 permet aujourd'hui de déplacer le mot entier, horizontalement ou verticalement, sur la grille (au lieu des lettres une par une). Le mot est automatiquement coché si celui-ci est déposé sur un emplacement qui correspond à son nombre de lettres. Vous pouvez également annuler la dernière action et effacer les cases une par une sur la grille.**

**Une centaine de grilles sont disponibles**, de la plus petite à la très grande, selon 3 tailles prédéfinies, à vous de les découvrir...

26 Le Bois Carré 01360 BELIGNEUX

Monsieur,

Je souhaite m'enregistrer en tant qu'utilisateur du logiciel

### **MOTS CASES version 2**

Ci-joint mon règlement par chèque bancaire ou postal à l'ordre de M. Jean-Michel Jambon d'un montant de 9 Euros (59,00 FF).

Je recevrai **le code de ma version enregistrée** à l'adresse suivante :

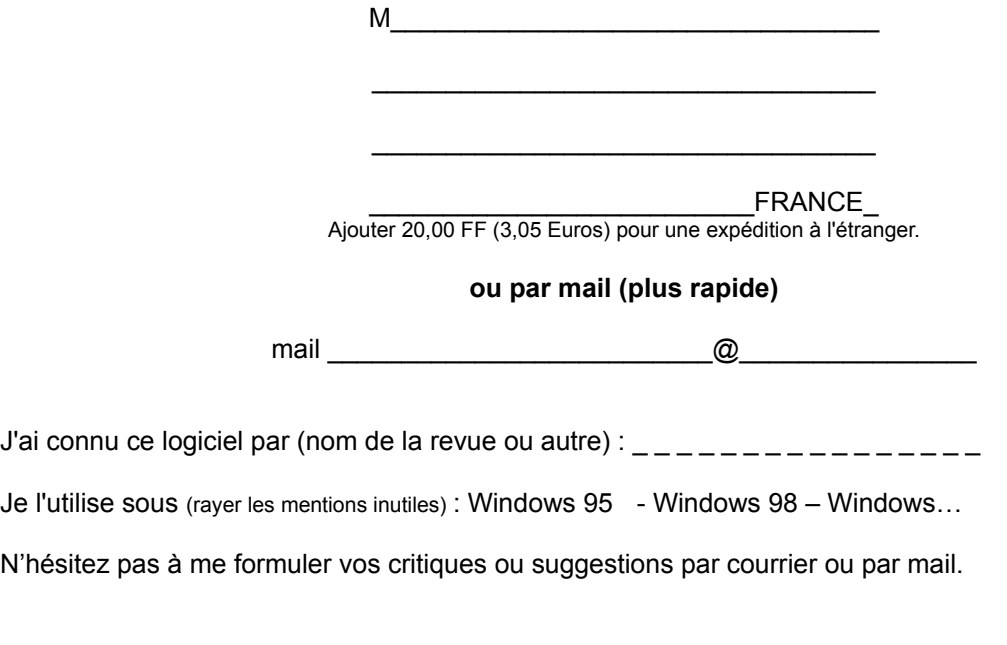

A \_\_\_\_\_\_\_\_\_\_\_\_\_\_\_\_, le \_\_\_\_\_\_\_\_\_\_\_\_